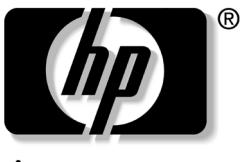

invent

# 参考指南 HP 笔记本计算机扩展底座

文档部件号: 336449-AA1

2003 年 8 月

本文档提供如何在某些型号的 HP 和 Compaq 笔记本计算机 上使用 HP 笔记本计算机扩展底座的说明

© 2003 Hewlett-Packard Development Company, L.P.

Microsoft 和 Windows 是 Microsoft Corporation 在美国和/或其它国家 (地区)的商标。

本文档中包含的信息如有更改, 恕不另行通知。随 HP 产品和服务附 带的明确保修声明中阐明了此类产品和服务的全部保修服务 本文档 中的任何内容均不应理解为构成任何额外保证。HP 对本文档中出现 的技术错误、编辑错误或遗漏之处不承担责任。

参考指南 HP 笔记本计算机扩展底座 2003 年 8 月第一版 文档部件号: 336449-AA1

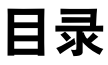

#### [1](#page-3-0) 使用入门

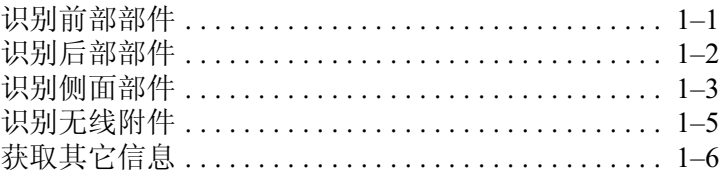

#### [2](#page-9-0) 连接和断开笔记本计算机

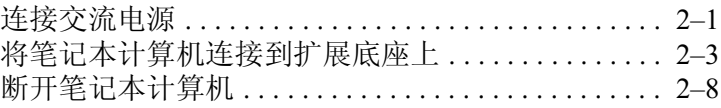

#### [3](#page-19-0) 使用扩展底座

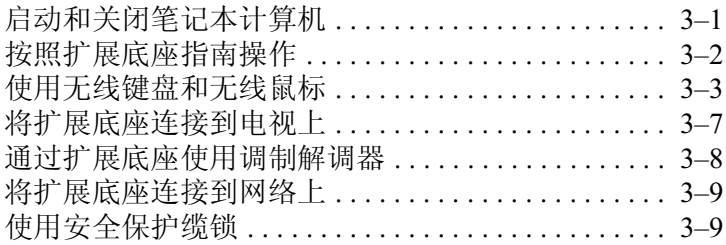

#### **[A](#page-29-0)** 故障排除

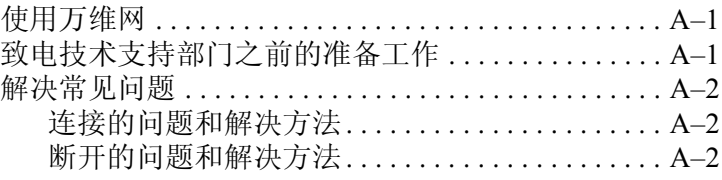

# **1** 使用入门

# <span id="page-3-2"></span><span id="page-3-1"></span><span id="page-3-0"></span>识别前部部件

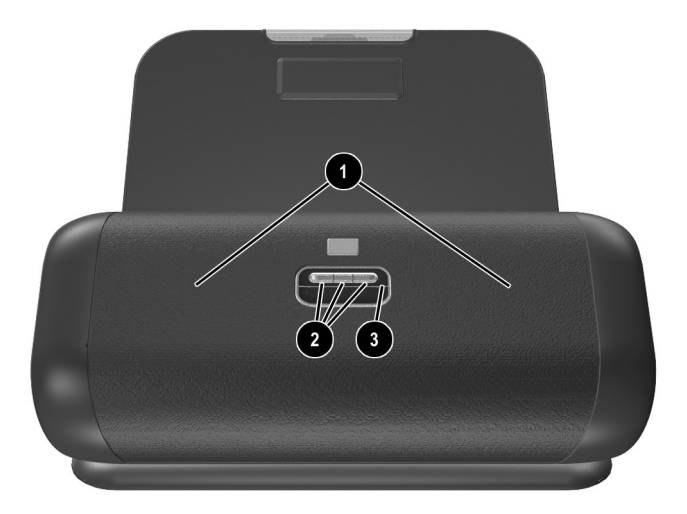

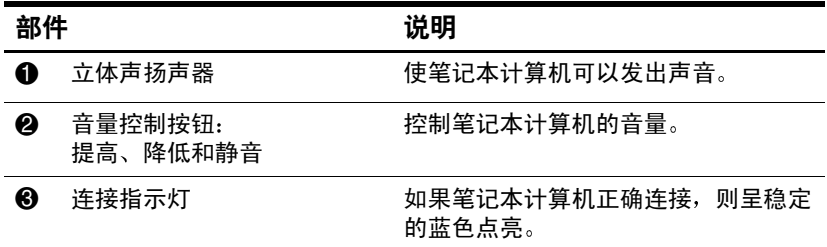

# <span id="page-4-0"></span>识别后部部件

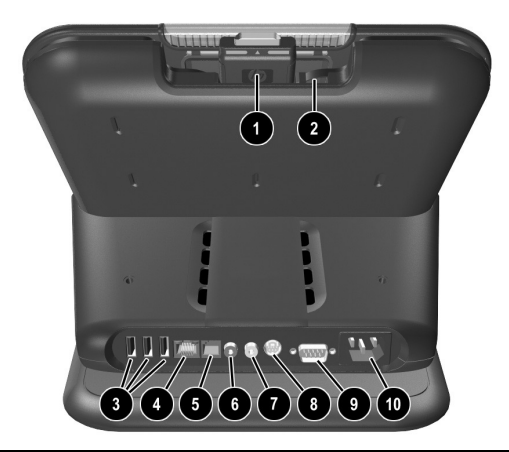

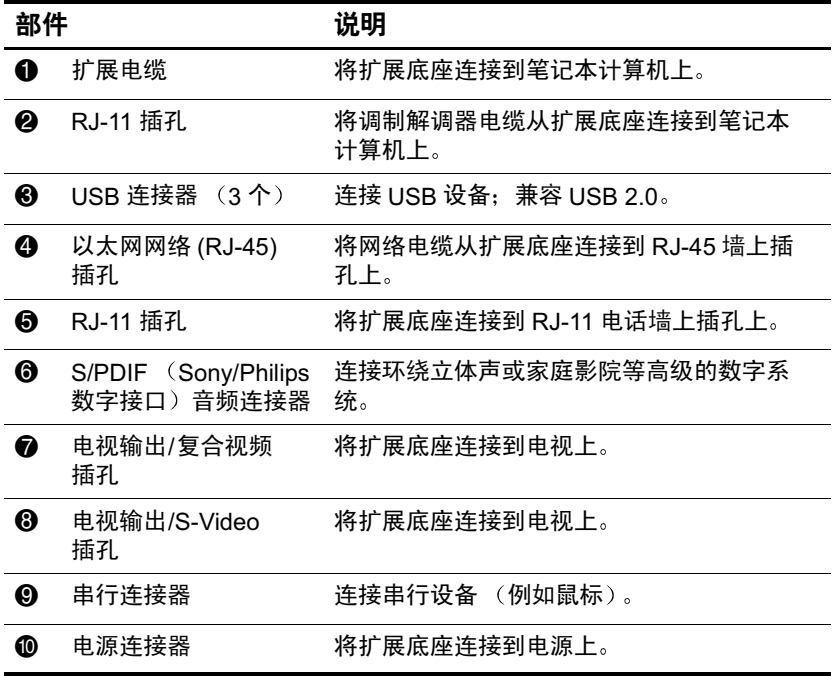

# <span id="page-5-0"></span>识别侧面部件

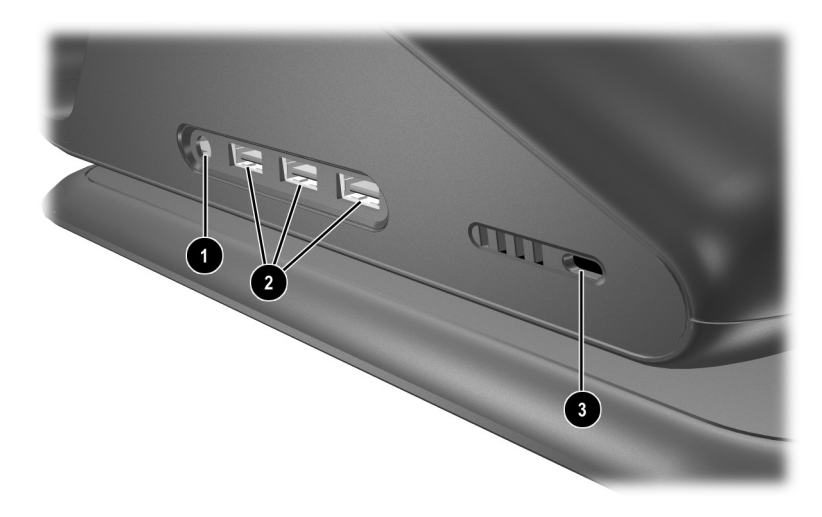

右侧部件 从扩展底座的正面观看

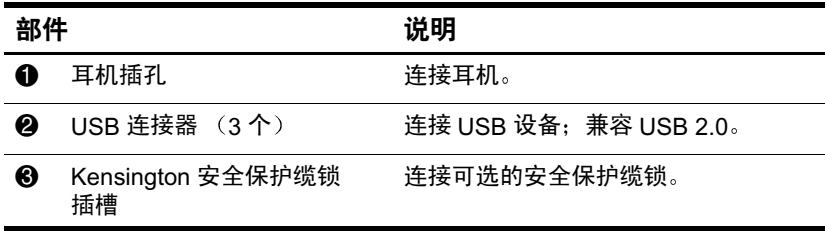

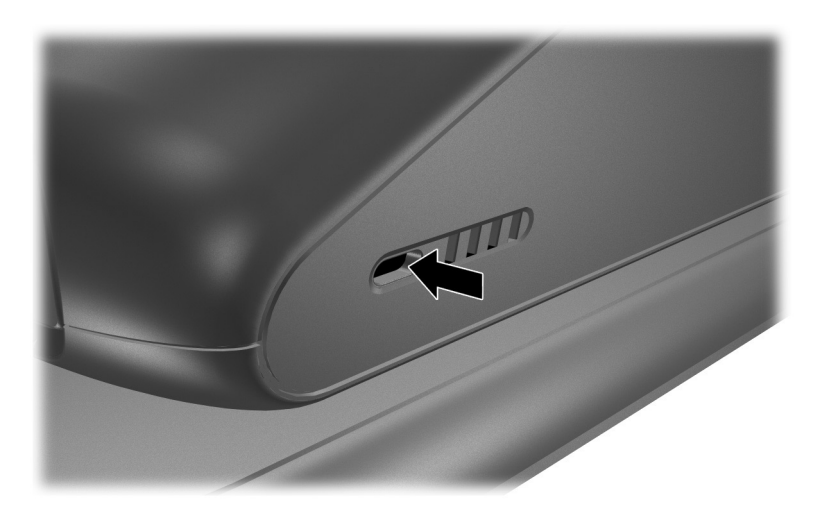

左侧部件 从扩展底座的正面观看

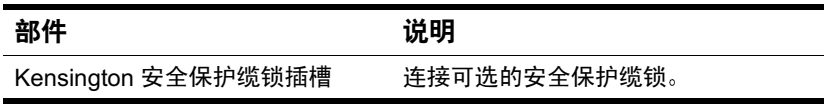

# <span id="page-7-0"></span>识别无线附件

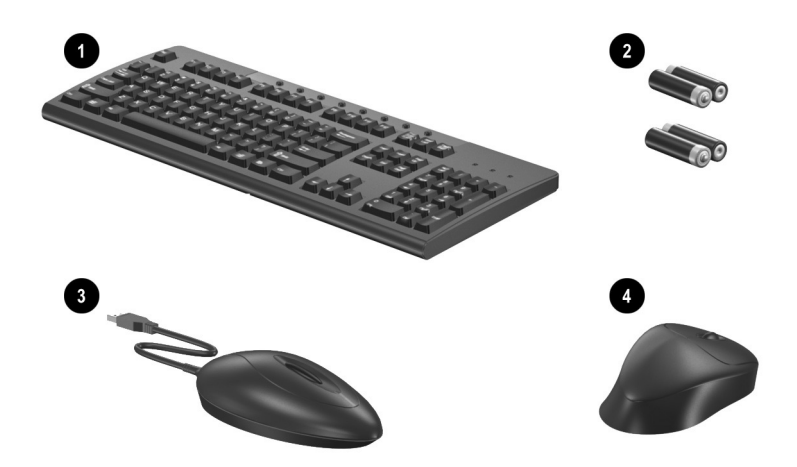

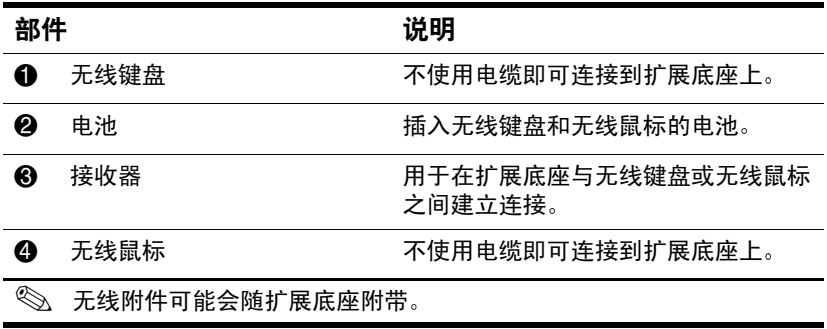

## <span id="page-8-0"></span>获取其它信息

- 随笔记本计算机附带的*文档库CD* 中包含有关您的笔记 本计算机的全面信息 以及有关使用笔记本计算机的政 府机构和安全信息
- 扩展底座附带的 CD 中包含有关使用扩展底座的政府机 构和安全信息
- HP 网站 (<http://www.hp.com>) 提供产品新闻和软件更新

警告:为减少严重伤害的危险,请阅读*安全与舒适操作指南*。本指南 向计算机用户介绍了工作站的正确安装信息 使用时的正确姿势以及 应注意的卫生保健与工作习惯 它还提供了有关电气和机械方面的重 要安全信息。您既可以在 <http://www.hp.com/ergo> 处找到本指南, 也可 以在随本产品附带的*文档库C*D 中找到本指南。

**2**

# <span id="page-9-3"></span><span id="page-9-0"></span>连接和断开笔记本计算机

### <span id="page-9-2"></span><span id="page-9-1"></span>连接交流电源

- 警告: 为减少人身伤害、电击、火灾或设备损坏的风险, 您需要: 务必使用电源线的接地插头。接地插头具有重要的安全保护功能。 将设备插入一个伸手可及的接地电源插座。 断开设备的电源时,从电源插座中拔出电源线插头。 ■ 不要在电源线或电缆上放置任何物品。将它们放置妥当, 以免被 人无意中踩踏或将人绊倒。
	- 不要拉扯电线或电缆。从电源插座中拔出电源线插头时,请握住 插头将其拔出。

为了获得最佳性能, 请将扩展底座连接到交流电源上。将电 源线插头插入墙上电源插座中

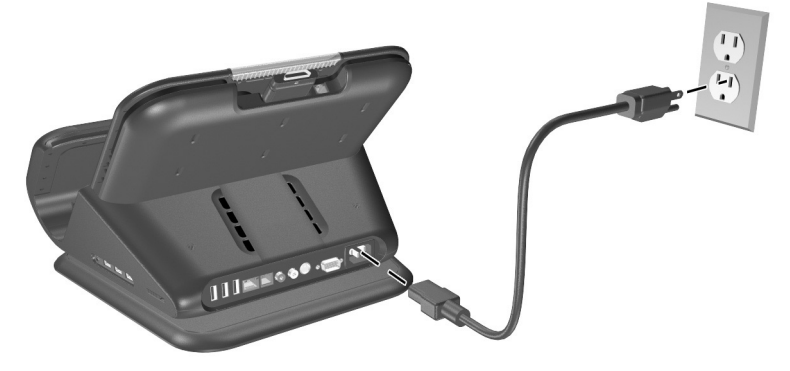

连接交流电源 (电源线和电源插座依地区和国家而异)

# <span id="page-11-0"></span>将笔记本计算机连接到扩展底座上

1. 翻开笔记本计算机。

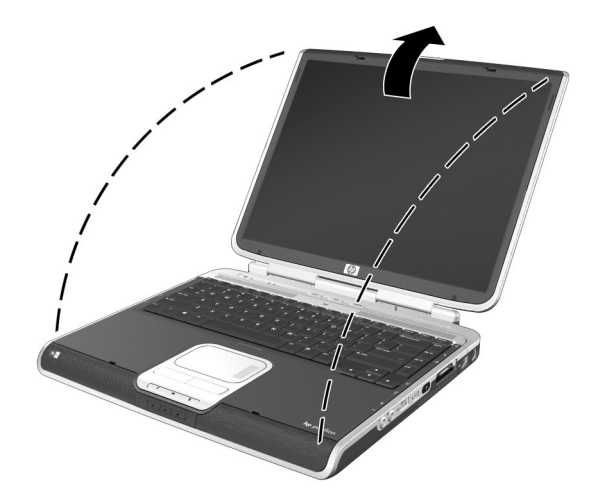

翻开笔记本计算机

2. 键盘朝向您, 将笔记本计算机滑入扩展底座。

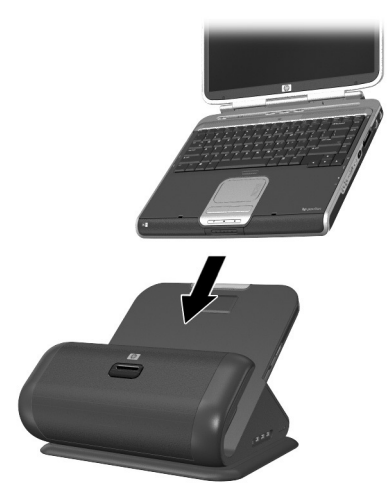

将笔记本计算机滑入扩展底座

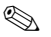

**◇ 笔记本计算机利用缓冲垫固定就位,可以防止笔记本计算机**<br> 滑离扩展底座中的正确位置。

3. 轻轻将扩展电缆从其固定位置拉出, 然后根据笔记本计 算机上的扩展连接器所处的位置, 将电缆滑到扩展底座 的任意一侧。笔记本计算机上的扩展连接器的位置依笔 记本计算机的系列和机型而异

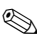

◎ 电缆的位置一定要正确, 以便电缆可以自由移动。电缆套筒 和电缆导向装置有助于确定电缆的位置

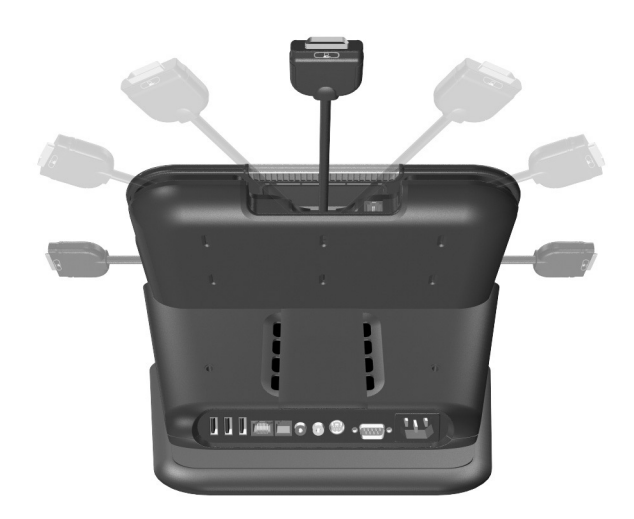

将电缆滑到扩展底座的任意一侧

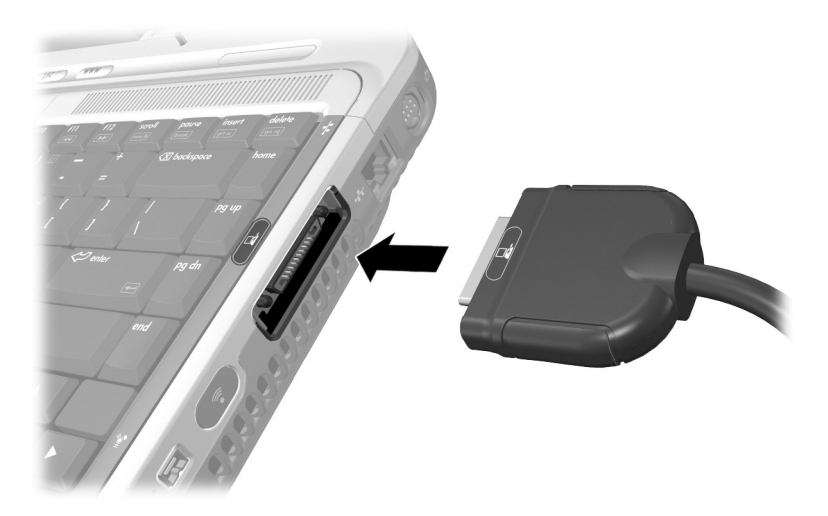

4. 将扩展底座连接到笔记本计算机上, 使笔记本计算机的 扩展连接器上的图标与扩展电缆接头上的图标对应

将扩展电缆连接到笔记本计算机上

- 5. 对于可选的通信功能, 请执行以下操作:
	- ❏ 如果笔记本计算机使用调制解调器通过模拟电话线 讲行通信, 请参阅"使用扩展底座"一章的"[通过](#page-26-1) [扩展底座使用调制解调器](#page-26-1)"一节,了解如何通过调 制解调器进行通信的说明。
	- □ 如果直接连接到网络上, 请参阅"使用扩展底座" 一章的"[将扩展底座连接到网络上](#page-27-2)"一节,了解如 何连接到网络上的说明
- 6. 如果笔记本计算机尚未启动, 则启动笔记本计算机。请 参阅"使用扩展底座"一章的"[启动和关闭笔记本计算](#page-19-3) [机](#page-19-3)"一节。

注意音量控制按钮周围的环。如果已正确连接,该环将呈稳 定的蓝色点亮

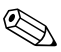

◇ 笔记本计算机连接到扩展底座上之后, 将禁用笔记本计算机 内置的扬声器, 激活扩展底座的扬声器。

## <span id="page-16-0"></span>断开笔记本计算机

- **③** 将笔记本计算机从扩展底座上卸下时, 不必关闭笔记本计<br>算机,如果您的操作系统是 Windows 2000 或更低的版本, 建议您先关闭笔记本计算机。
	- 1. 按扩展电缆接头上的两个按钮 ❶ 将电缆与笔记本计算机 断开2。

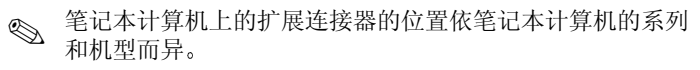

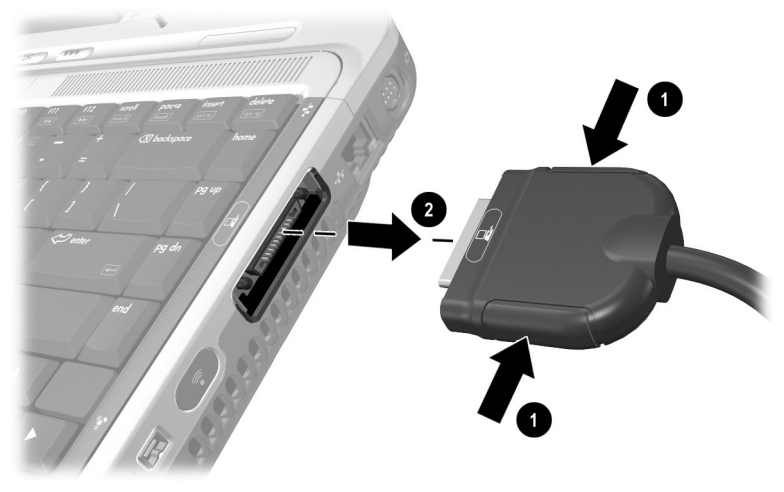

断开扩展电缆

2. 将调制解调器电缆从笔记本计算机上的 RJ-11 插孔中拔 出(如果已连接)。电缆的另一端可以仍连接到扩展底 座上,以备以后使用。

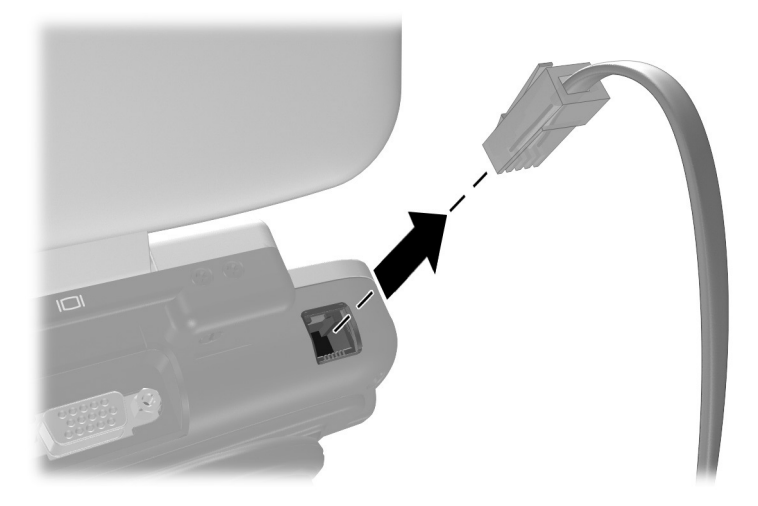

将调制解调器电缆从笔记本计算机上的 *RJ-11* 插孔中拔出

3. 将笔记本计算机向上滑出扩展底座。

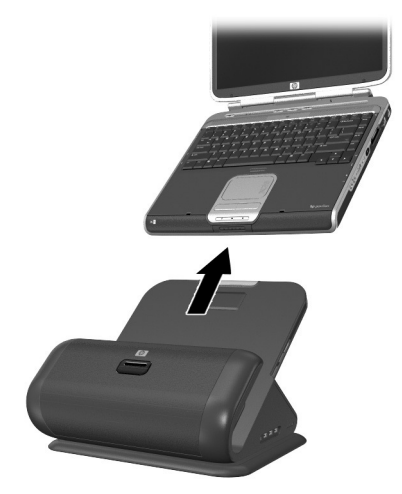

将笔记本计算机向上滑出扩展底座

# <span id="page-19-4"></span>使用扩展底座

## <span id="page-19-3"></span><span id="page-19-2"></span><span id="page-19-1"></span><span id="page-19-0"></span>启动和关闭笔记本计算机

笔记本计算机连接到扩展底座上时, 使用笔记本计算机上的 电源按钮启动和关闭系统

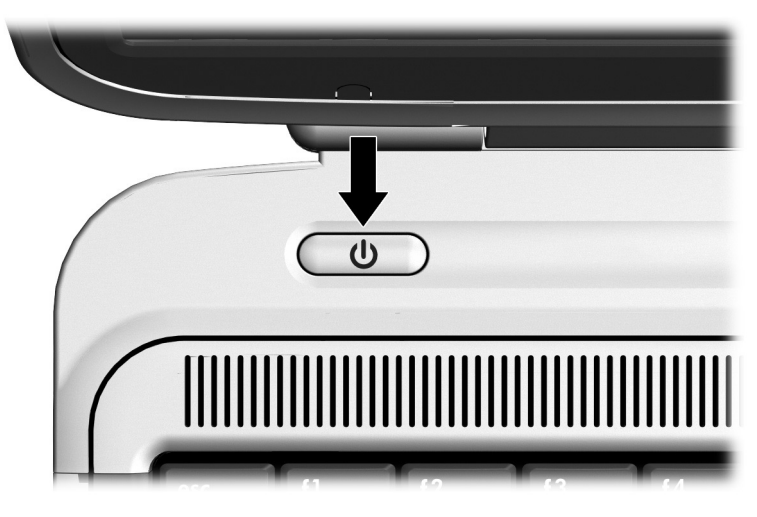

找到笔记本计算机上的电源按钮

✎ 笔记本计算机上电源按钮的位置依笔记本计算机的系列和机 型而异

### <span id="page-20-0"></span>按照扩展底座指南操作

- 操作系统 为了获得最佳的性能, 应在运行 Microsoft Windows XP 的 HP 或 Compaq 笔记本计算机上使用扩展 底座
- 电源 为了获得最佳的性能, 使用扩展底座时应连接 到电源上。这样, 笔记本计算机连接到扩展底座上时, 笔记本计算机的电池可以保持充足电
- 连接和断开
	- ❏ 在将笔记本计算机连接到扩展底座上或从扩展底座 上卸下时, 仍可以启动或关闭笔记本计算机。扩展 底座上的蓝色指示灯显示连接已成功, 在笔记本计 算机启动前不会点亮。
	- □ 使用 Windows 2000、 Windows 98、 Windows 95 和 Windows NT
		- 在将笔记本计算机连接到扩展底座上或从扩展底 座上卸下之前, 应先关闭笔记本计算机。
		- ◆ 在恢复对系统的供电之前 应首先将笔记本计 算机连接到扩展底座上, 然后再启动笔记本计 算机
- 外接设备 笔记本计算机连接到扩展底座上时, 可以将 外接设备连接到扩展底座后面板的连接器上或笔记本计 算机的连接器上。

### <span id="page-21-1"></span><span id="page-21-0"></span>使用无线键盘和无线鼠标

<br />
看关详细信息, 请参阅 HP Wireless Keyboard and Mouse Quick Setup (HP 无线键盘和无线鼠标快速安装)招贴

- 1. 将无线键盘翻转过来, 找到电池盖 0。
- 2. 卸下电池盖, 然后将电池插入电池插槽 2。

3. 装回电池盖 ❸。

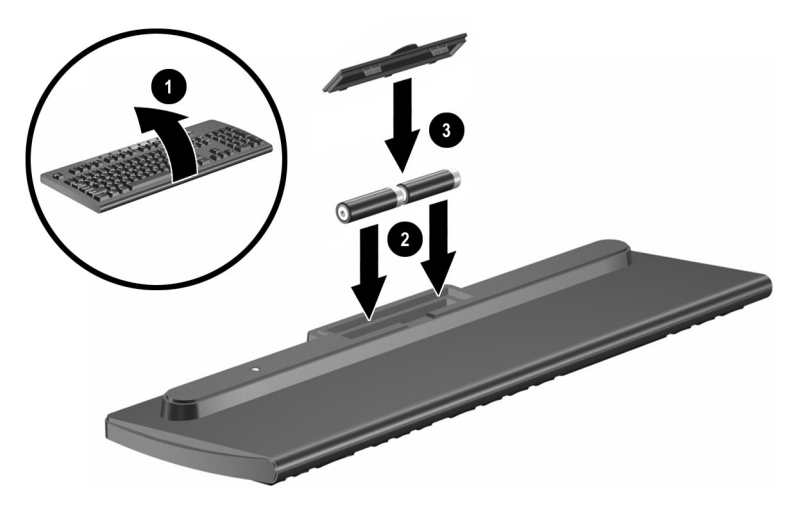

将电池插入无线键盘

- 4. 将无线鼠标翻转过来, 找到电池盖。
- 5. 卸下电池盖, 然后将电池插入鼠标 0。

 $6.$ 装回电池盖  $2.$ 

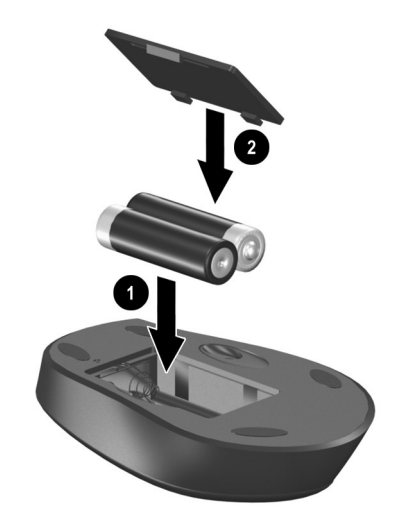

将电池插入无线鼠标

7. 将无线接收器连接到扩展底座的 USB 端口上。

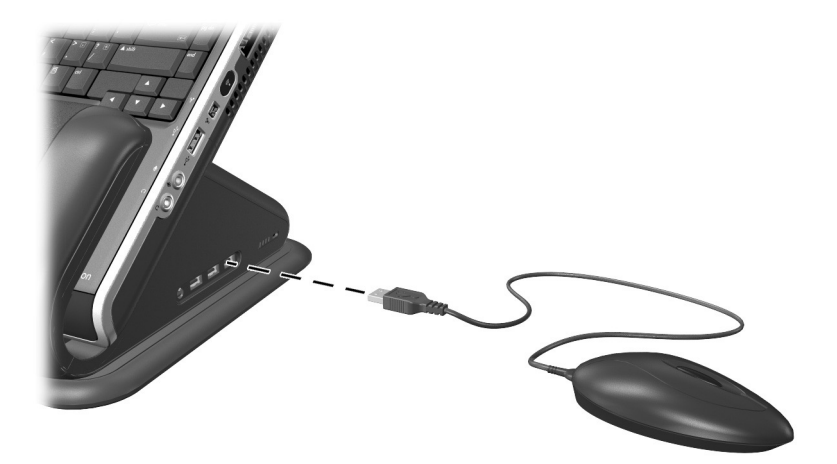

将无线接收器连接到扩展底座上

8. 按接收器上的连接按钮 ❶。

9. 在该按钮闪烁时, 按键盘底部的连接按钮 2。

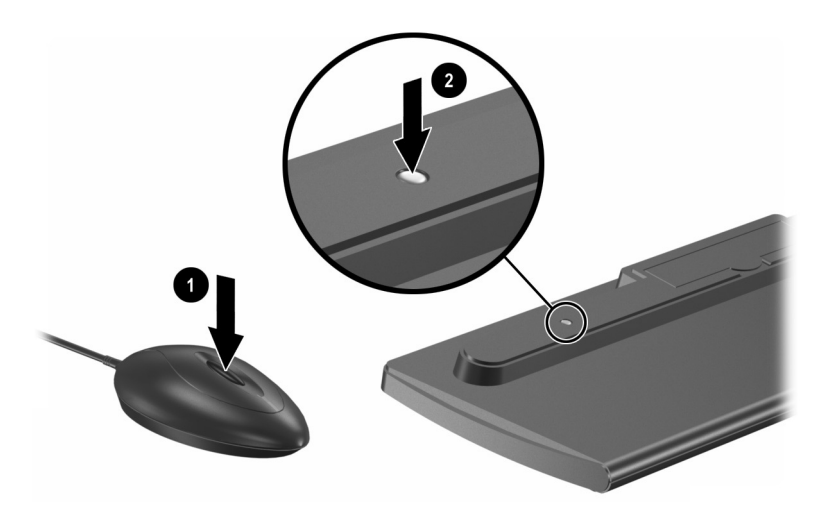

按无线键盘和接收器上的按钮

10. 使键盘的正面朝上。

- 11. 如果同时使用无线鼠标, 则再次按接收器上的连接按 钮 $\mathbf{0}$ 。
- 12. 接收器上的按钮闪烁时, 使用铅笔尖等带尖的物体按鼠 标底部的连接按钮 2。

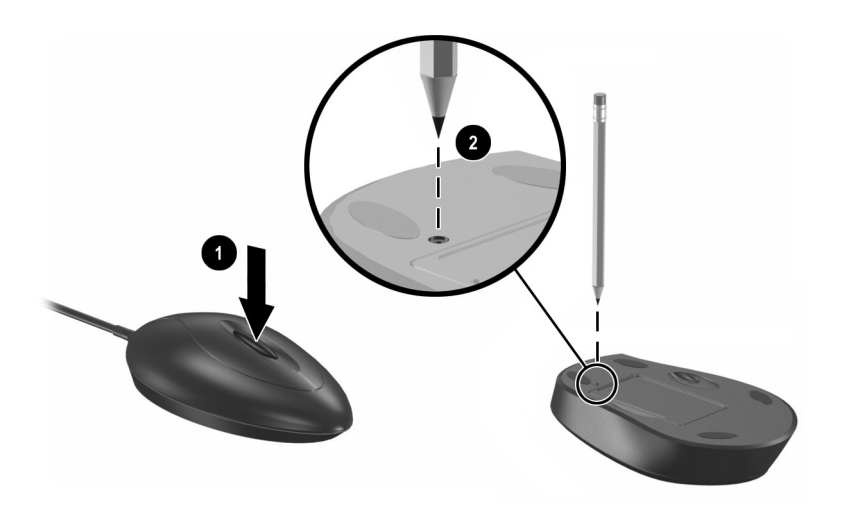

#### 按无线鼠标和接收器上的按钮

现在, 笔记本计算机连接到扩展底座上时, 即可使用无线键 盘和无线鼠标。

S 要自定义无线键盘上的 Quick Launch 按钮, 请参阅笔记本计 算机文档中的说明

#### <span id="page-25-0"></span>将扩展底座连接到电视上

可以将扩展底座连接到电视上, 使用电视作为外接显示器。 扩展底座的背面板上提供了两个电视输出端口: 复合视频 和 S-Video。要确定您的电视支持的连接类型, 请参阅随电 视附带的手册。

1. 将相应的电缆插入电视背面的连接器。

2. 将电缆的另一端插入扩展底座背面相应的连接器。

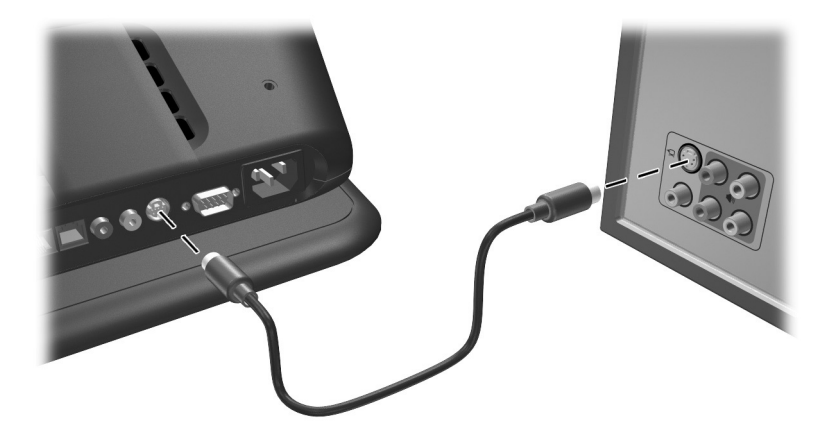

#### 将扩展底座连接到电视上

要将电视配置为主显示器, 请参阅为您的笔记本计算机提供 的说明。

#### <span id="page-26-1"></span><span id="page-26-0"></span>通过扩展底座使用调制解调器

您可以通过扩展底座将笔记本计算机连接到模拟电话线上, 以便通过拨号进行通信。这需要使用扩展底座附带的 RJ-11 调制解调器电缆。

- 1. 将调制解调器电缆的一端插入笔记本计算机的 RJ-11 插 孔。将电缆的另一端插入扩展底座背面板上部的 RJ-11 插孔 1.
- 2. 将另一根 RJ-11 电缆的一端插入扩展底座背面板下部的 RJ-11 插孔。将电缆的另一端插入 RJ-11 墙上插孔 2。

<sup>&</sup>lt; 除了连接 RJ-11 墙上插孔的 RJ-11 电缆之外, 可能还需要 使用国家 (地区) 特定的调制解调器适配器。

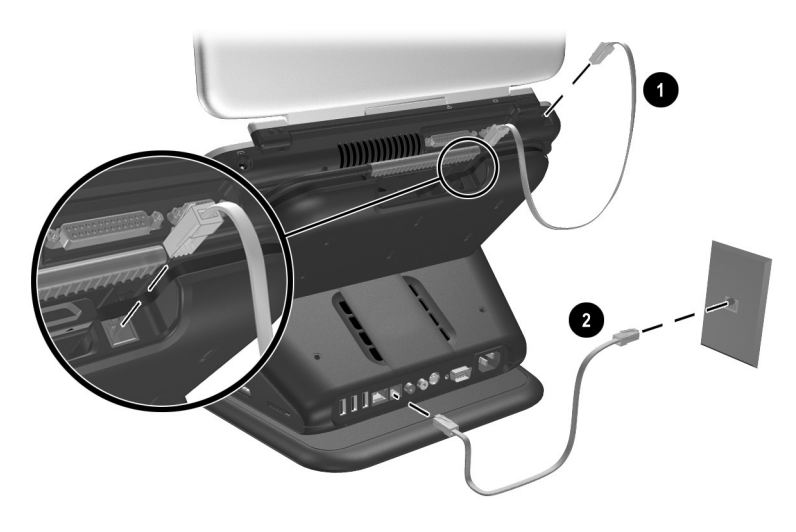

通过扩展底座连接调制解调器

#### <span id="page-27-2"></span><span id="page-27-0"></span>将扩展底座连接到网络上

您可以通过扩展底座将笔记本计算机连接到网络上。这需要 使用 RJ-45 网络电缆 (单独购买)。

- 1. 如果尚未将扩展底座连接到笔记本计算机上, 应按照本 指南"[连接和断开笔记本计算机](#page-9-3)"一章中的说明将扩展 底座连接到笔记本计算机上。
- 2. 将网络电缆的一端连接到扩展底座的 RJ-45 插孔上, 将 另一端连接到 RJ-45 墙上插孔上。
	- **◎** 使用扩展底座上的 RJ-45 连接器,而不要使用笔记本计算<br>◎ 机上的 RJ-45 连接器。有些笔记本计算机安装在扩展底座 中时, 可能会禁用笔记本计算机上的 RJ-45 连接器。

### <span id="page-27-1"></span>使用安全保护缆锁

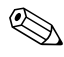

<> 安全保护解决方案的目的是起到阻止作用。这些解决方案不 能避免产品拿错或被窃

1. 笔记本计算机对接在扩展底座中时, 将安全保护缆锁 (单独购买) 绕在一个固定的物体上, 然后将缆锁插入 扩展底座上的安全保护缆锁槽口

2. 将钥匙插入缆锁并旋转钥匙, 锁住扩展底座和笔记本计 算机

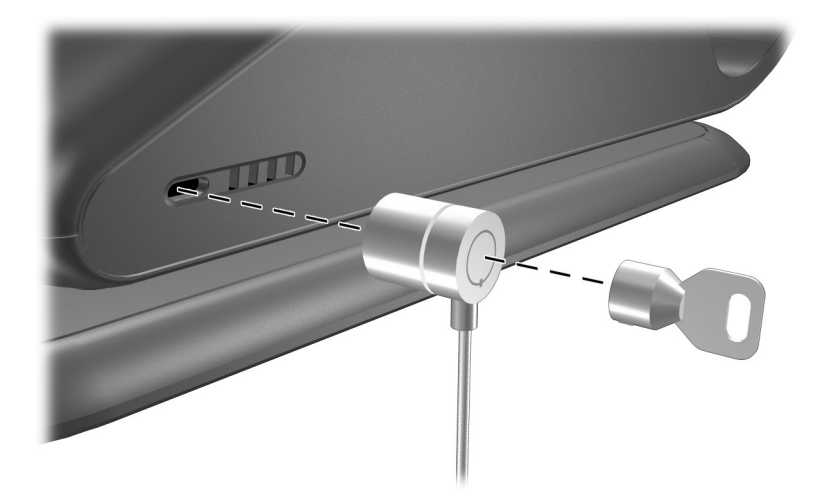

锁住扩展底座和笔记本计算机

✎ 提供了两个安全保护缆锁槽口 扩展底座的两侧各一个

**A**

# 故障排除

#### <span id="page-29-2"></span><span id="page-29-1"></span><span id="page-29-0"></span>使用万维网

HP 技术支持部门可通过 Internet 提供支持服务。您既可以作 为来宾浏览发表的内容, 也可以注册为用户并提交自己的问 题。HP 会尝试通过各种方法及时回答这些问题

要访问 HP 技术支持, 请访问 HP 网站 <http://www.hp.com>

#### <span id="page-29-3"></span>致电技术支持部门之前的准备工作

如果使用本节中的故障排除提示无法解决问题, 您可能需要 致电技术支持部门。

在致电技术支持部门时, 请准备好以下各项:

- 笔记本计算机和扩展底座
- 笔记本计算机和扩展底座的序列号
- 发票上的购买日期
- 出现问题的情形
- 出现的错误信息
- 笔记本计算机的硬件配置
- 所使用的硬件和软件
- 所连接的打印机类型 (如果有的话)
- 配置设置 包括系统文件的内容

## <span id="page-30-0"></span>解决常见问题

下表列出了各种可能出现的问题、每种问题的可能原因以及 建议采取的解决方法。

#### <span id="page-30-1"></span>连接的问题和解决方法

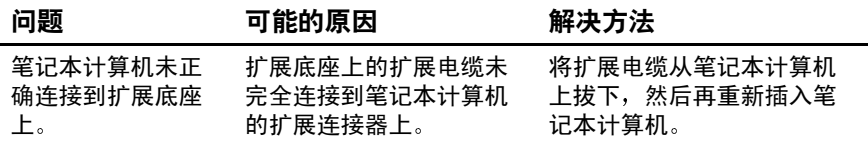

#### <span id="page-30-2"></span>断开的问题和解决方法

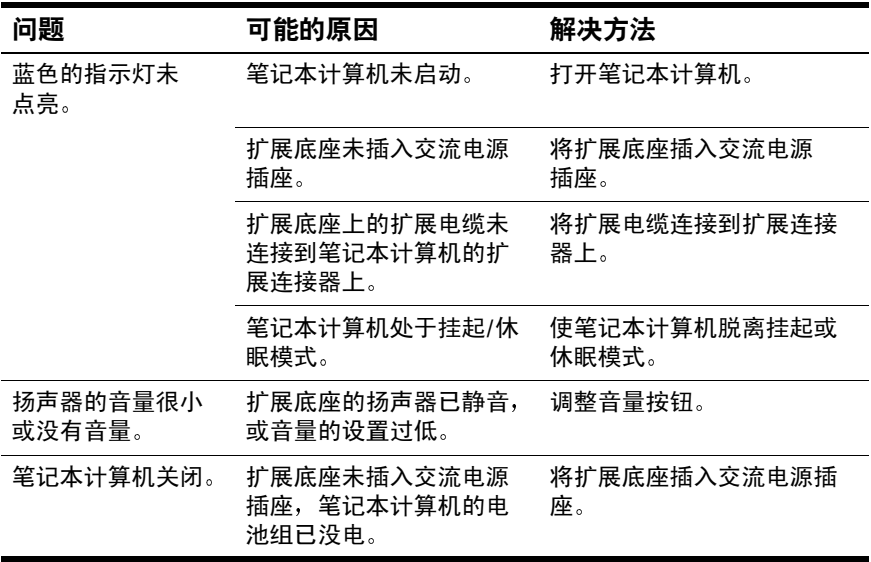

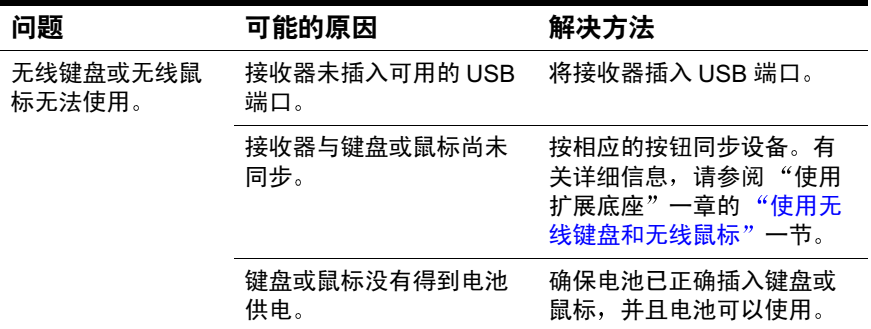